## **Rollen zuweisen**

Allen Accounts, die einer Org zugeordnet sind, für die du als Admin zuständig bist, kannst du Rollen zuweisen. Dazu den Punkt Organisationsbaum in der linken Seitenleiste auswählen:

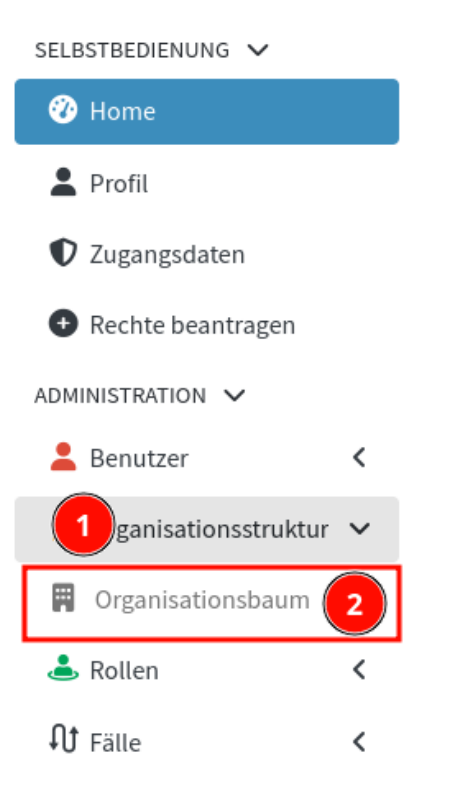

Anschließend kann die korrekte Gruppe ausgewählt werden. Aus der Übersicht der Mitglieder kann nun in die Detailansicht eines Accounts gewechselt werden:

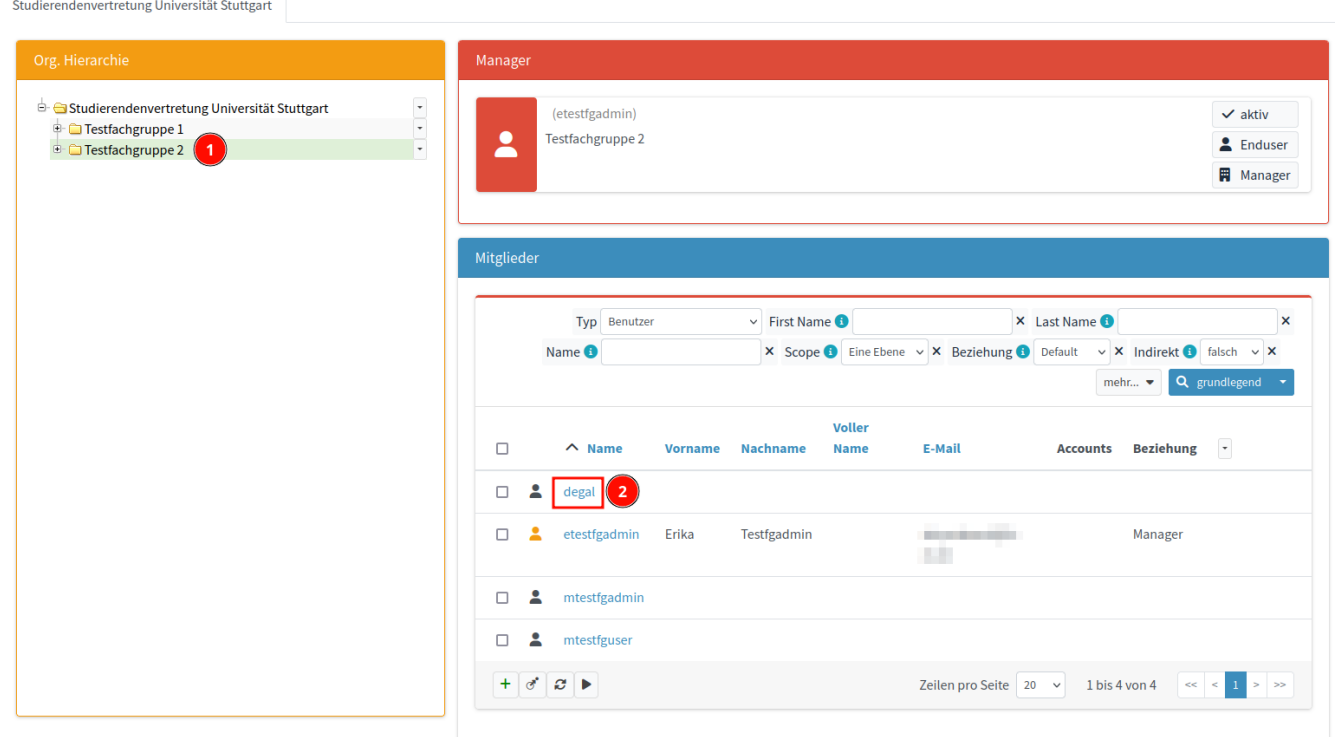

Aus dieser Detailansicht kann in den Punkt Roles ausgewählt werden. Die Zuweisung kann nun durch klick auf das Zuweisungssymbol begonnen werden:

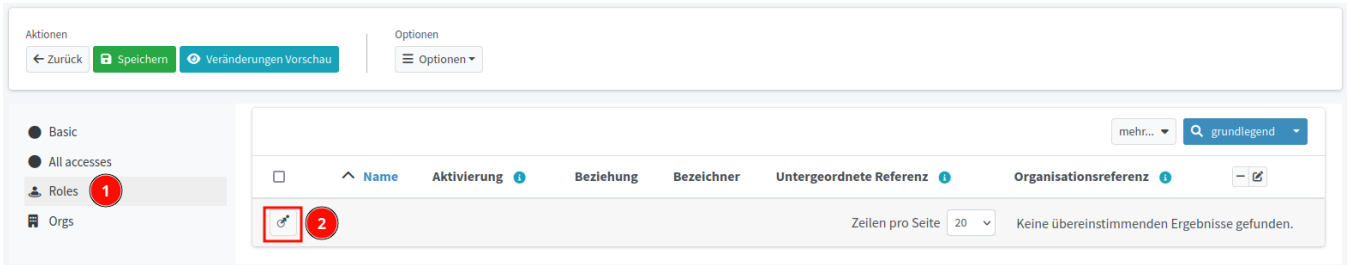

Im Anschluss daran können die gewünschten Rollen angewählt und die Auswahl mit Hinzufügen abgeschlossen werden:

Auswählen der Objekte

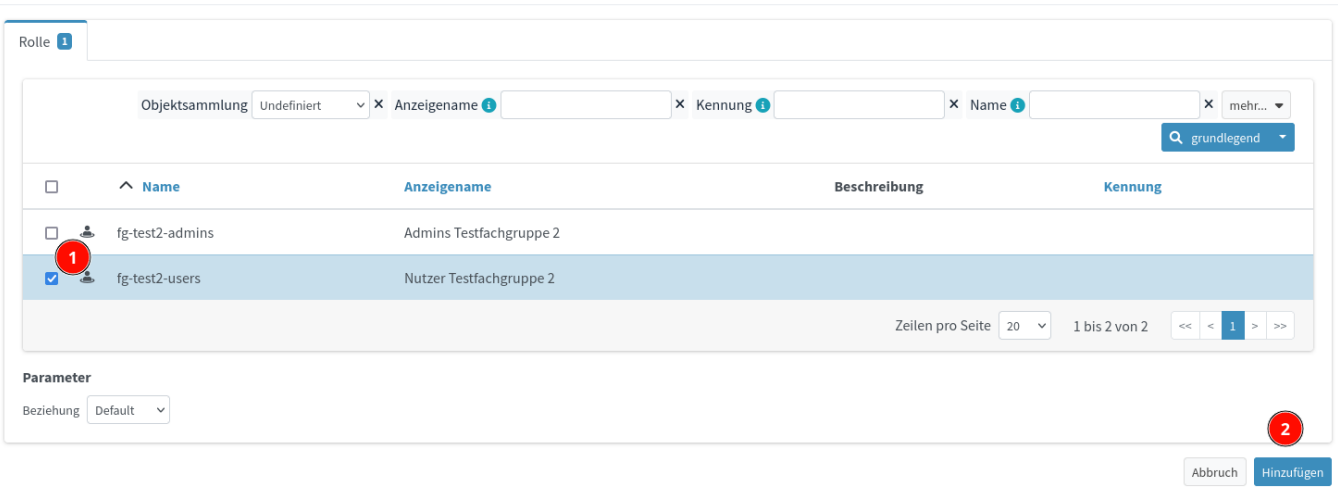

## Mit Speichern werden die Änderungen wirksam:

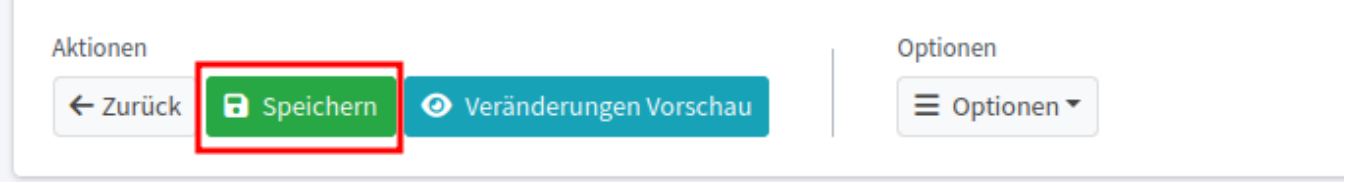